# Software Upgrades Required - SYSPRO 8 2023 **Onwards** SYSPRO 8

Published: January 2024

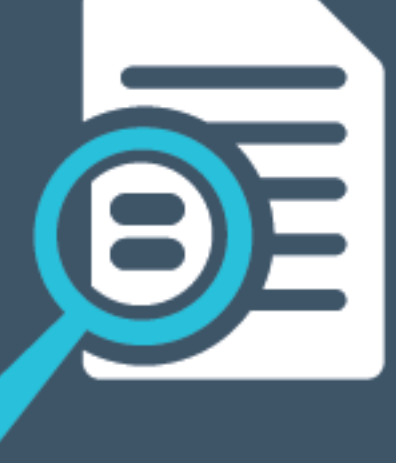

# LI SYSPROT

# Software [Upgrades](#page-2-0) Required from SYSPRO 8 2023<br>
Onwards<br>
Freequisite Check<br>
FAQs<br>
Plan<br>
Plan<br>
Determining Your Approach<br>
Execute<br>
FAQS<br>
Execute<br>
Execute<br>
Reader Information

# [Onwards](#page-2-0)

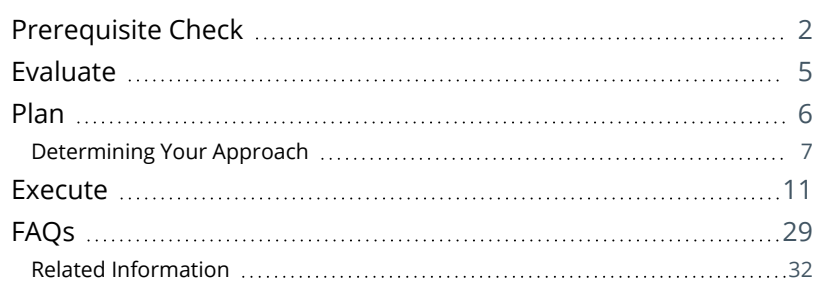

# <span id="page-2-0"></span>Software Upgrades Required from SYSPRO 8 2023 Onwards

This article explains the new software upgrades required when updating to *SYSPRO 8 2023* or later.

In the ever-evolving world of ERP software, staying current with software updates is crucial for harnessing the full potential of SYSPRO 8.

In this technical article, we delve into the intricacies of executing the SYSPRO software updates that are required from *SYSPRO 8 2023* onwards. From the underlying technicalities to the stepby-step procedures, this guide aims to help you navigate the update process with confidence.

#### Article Breakdown:

This article contains the following key elements:

**Prerequisites**

Updated prerequisites from SYSPRO 8 2023 onwards

**Evaluation**

Important factors to consider before planning your update

**Planning**

Aspects to consider when devising your update strategy

**Execution**

Processes required when executing the necessary updates

# <span id="page-3-0"></span>**Prerequisite Check**

## User Requirements

The following requirements must be met for the user performing the software upgrades:

■ Administrative access with elevated access permissions

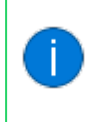

Administrative access grants the necessary permissions to modify critical system files and settings. Without elevated access, the update process may encounter issues or fail to complete.

This administrative access is required only during the update process and does not need to be permanently assigned to the user. Once the update is successfully installed, standard user permissions can be resumed.

## Technology Requirements

**Microsoft .NET Framework 4.8** 

From *SYSPRO 8 2023*, its essential to have **Microsoft .NET Framework 4.8** installed, which replaces the previous requirement of Microsoft .NET Framework 4.6. This new framework version ensures optimal performance and compatibility.

In addition, the latest version of the **SYSPRO Installer Application** (i.e. 1.0.0.59) requires **Microsoft .NET Framework 4.8** as part of its prerequisites.

Therefore, please ensure that your system meets this requirement before running the latest version of the **SYSPRO Installer Application** (version 1.0.0.59) or attempting to update to SYSPRO 8 2023 (or later).

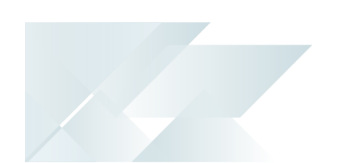

## SYSPRO Reporting Software

The install and use of the **SYSPRO Additional Reporting Software** is dependent on your installed version of SYSPRO 8:

Additional Reporting Software 2013 (i.e. SAP Crystal Reports 2013):

Applies to *SYSPRO 8 2020 R1* and prior versions.

Due to SAP Crystal Reports 2013 having reached the end of its life cycle, the **Additional Reporting Software 2013** is no longer available for new installations from January 2024.

Additional Reporting Software 2016 (i.e. SAP Crystal Reports 2016):

Applies to *SYSPRO 8 2020 R2*, *SYSPRO 8 2021 R1* and *SYSPRO 8 2021 R2*.

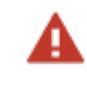

Due to SAP Crystal Reports 2016 having reached the end of its life cycle, the **Additional Reporting Software 2016** is no longer available for new installations from January 2024.

Additional Reporting Software 2020 (i.e. SAP Crystal Reports 2020):

Applies to *SYSPRO 8 2021 R2* and later versions.

From January 2024, the **Additional Reporting Software 2020** is the only SAP Crystal Reports version available for new installations.

**Additional Reporting Software 2020** is now required for the SYSPRO Client when using *SYSPRO 8 2023* and later versions.

The following indicates the prerequisites for **Additional Reporting Software 2020**:

Operating System Requirements

Only 64-bit operating systems are supported from *SYSPRO 8 2021 R2* onwards (particularly for the **SYSPRO 8 Reporting Host Service** and **Additional Reporting Software 2020**).

The following indicates the lowest OS supported for *SYSPRO 8 2021 R2* and later releases:

- Windows Server 2012 R2
- Windows Server 2016
- Windows Server 2019
- Windows 8.1
- Windows 10
- Windows 11

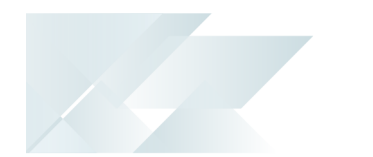

#### Technology Requirements

- Server Side Software:
	- Microsoft .NET Framework 4.8
	- SAP Crystal Reports Server 2020
	- SYSPRO 8 Runtime
	- SYSPRO 8 Reporting Host Service
- Client-Side Software:

Requirements to print SYSPRO reports using the SRS technology, via client-side:

- Microsoft .NET Framework 4.8
- SAP Crystal Reports Runtime Engine
- SYSPRO 8 Runtime
- □ SYSPRO 8 Reporting Components
- Designer Software:

Requirements to change the standard SYSPRO SRS reports or design your own reports / documents, via client-side:

- Microsoft .NET Framework 4.8
- SAP Crystal Reports Runtime Engine
- SYSPRO 8 Runtime
- SYSPRO 8 Reporting Components
- SAP Crystal Reports 2020 SP2
- BusinessObjects .NET SDK 64bit 4.3 SP2
- □ SYSPRO 8 Reporting Designer Addin

# <span id="page-6-0"></span>**Evaluate**

Before attempting to update to *SYSPRO 8 2023* (or later), it is important to consider the following factors:

#### Impact on Machines and Users

Evaluate how the release update will affect specific machines and their locations.

Identify the users associated with these machines and their roles.

If client-side reporting is used, determine if any users can afford to be unavailable for a period of time.

Prioritize these users to minimize disruption.

#### SYSPRO Application Servers

**If any SYSPRO Application servers provide additional services other than SYSPRO (e.g.** an online shopping cart), plan for an ideal time to apply the SYSPRO update and to reboot these servers.

This may involve coordinating the reboot of multiple servers simultaneously.

#### Third-Party COBOL Applications

**If you have any third-party COBOL applications integrated with SYSPRO, consider that** they may require recompiling.

Make appropriate plans for recompiling these applications to ensure compatibility with the latest version.

By carefully evaluating these factors, you can minimize disruptions, prioritize critical users, and ensure the smooth transition to the latest version of SYSPRO.

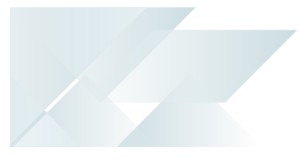

# <span id="page-7-0"></span>**Plan**

To successfully update to *SYSPRO 8 2023* (or later) and upgrade the required software, a wellthought-out plan is essential. Therefore, we recommend that you consider the following required aspects when devising your update strategy:

# SYSPRO Runtime Update

- **Updating the runtime is a significant step for SYSPRO to introduce new functionality** and support newer operating systems in SYSPRO 8 2023.
- For large sites with distributed client machines, careful planning is required to tackle the task effectively.

If the new runtime has not been deployed to client machines, users will be unable to use the SYSPRO 8 2023 client until the task is completed.

## Client-Side Reporting

**If your site utilizes client-side reporting, then you must ensure that you are using Additional Reporting Software 2020** (i.e. **SAP Crystal Reports 2020**).

Therefore, if you currently use **Additional Reporting Software 2013** or **Additional Reporting Software 2016**, this will need to be upgraded before you can update to SYSPRO 8 2023.

- **Large sites can adopt various methodologies, or a combination thereof, to achieve** the desired outcome:
	- Running the **SYSPRO Installer Application** on each client machine
	- Utilizing **Windows PowerShell** scripts

## Updating SYSPRO Client Software

- Depending on your approach, it might be possible to update the SYSPRO Runtime and Additional Reporting Software without necessarily updating the entire SYSPRO Client software.
- **The SYSPRO Client software consists of two or three parts, depending on your usage** of client-side reporting:
	- Runtime
	- □ SYSPRO Client Software
	- Crystal Reporting (If you use Additional Reporting Software earlier than 2020)

By carefully considering these aspects and methodologies, you can plan your update strategy effectively and ensure a smooth transition to SYSPRO 8 2023, while minimizing disruptions to client machines and user access.

# <span id="page-8-0"></span>Determining Your Approach

To assist you further, the following indicates two different update approaches for you to consider:

# Big Bang Approach

The big bang approach aims to achieve a comprehensive update by addressing multiple components simultaneously. It streamlines the process but requires careful planning and execution to minimize any potential impact on business operations.

This approach involves the following steps for Server and Client Updates:

#### 1. **Uninstall previous software**

Uninstall the existing runtime and, if applicable, older versions of Additional Reporting Software.

#### 2. **Install Runtime and Reporting Software**

Install the newer runtime and Additional Reporting Software 2020 software.

#### 3. **Update to SYSPRO 8 2023**

- Update the SYSPRO Application server to SYSPRO 8 2023.
- Update the SYSPRO Client software on each client machine to SYSPRO 8 2023.

The big bang approach, while efficient, can have a higher impact on the business due to the time required for uninstalling older software and installing the newer software on client machines, as well as upgrading the SYSPRO Application server.

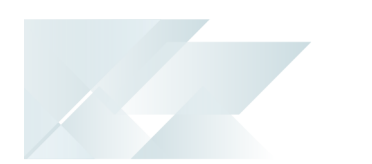

# Gradual Approach

The gradual approach is well-suited for sites where some client machines are remote and may require on-site personnel to facilitate the update process.

The gradual approach looks at the following two different methods, however its up to you to determine the route that suits you best with the least impact:

#### **Scenario 1**

This optimal approach involves the following steps:

#### 1. **Update to SYSPRO 8 2021 R2 or SYSPRO 8 2022**

- Updating to SYSPRO 8 2021 R2 or SYSPRO 8 2022 allows older versions of the SYSPRO Reporting Software to continue functioning.
- This step ensures compatibility while preparing for the eventual update to the latest SYSPRO 8 version.

#### 2. **Gradual Client-side Reporting Update**

- Gradually update all client machines that use client-side reporting to **Additional Reporting Software 2020** over a period of time.
- This gradual approach minimizes disruption by spreading out the updates across multiple intervals.

#### 3. **Update the SYSPRO Application Server**

Update the SYSPRO Application server to SYSPRO 8 2023.

#### 4. **Deploy the New Runtime**

Deploy the new runtime on each client machine by uninstalling the old runtime and installing the new one.

#### 5. **Self-Healing of SYSPRO 8 Client 2023**

- Once the server is updated to SYSPRO 8 2023, the SYSPRO 8 Client will self-heal upon user logon.
- This ensures a seamless transition for users and minimizes additional manual steps.

It's important to note that in this gradual approach, only two software components (the SYSPRO runtime and Reporting Software) are updated on the client machines.

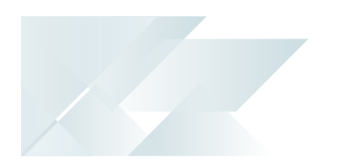

#### **Scenario 2**

Another route to consider for sites that have client machines using **Additional Reporting Software 2013** would be as follows:

- 1. **Deploy the New Runtime**
	- Deploy the new runtime on each client machine by uninstalling the old runtime and installing the new one.
- 2. **Update the SYSPRO Application Server**
	- Update the SYSPRO Application server to SYSPRO 8 2023.
- 3. **Self-Healing of SYSPRO 8 Client 2023**
	- Once the server is updated to SYSPRO 8 2023, the SYSPRO 8 Client will self-heal upon user logon.
	- This ensures a seamless transition for users and minimizes additional manual steps.

#### 4. **Client-side Reporting Update**

Once the server is updated to SYSPRO 8 2023, update all client machines that use client-side reporting to **Additional Reporting Software 2020**.

By adopting the Gradual Approach, sites can achieve the necessary updates while managing potential disruptions and ensuring smooth compatibility throughout the transition.

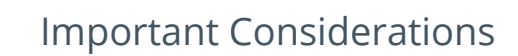

It's crucial to avoid deploying both the **Additional Reporting Software 2020** and new **SYSPRO runtime** together on the client over a gradual period.

The reason for this is that older versions of SYSPRO are incompatible with this combination, leading to reporting failures. Instead, address the outstanding software on the client machines on the day of the server update.

- If the SYSPRO Application server has been updated, its crucial to update the SYSPRO runtime on the client machine as a minimum requirement. This enables SYSPRO 8 client users to continue transacting and carry out their day-to-day tasks effectively. However, its important to note that those users won't be able to access printing and reporting functionality until you perform the reporting software update to **Additional Reporting Software 2020**.
- **If you have a website residing on a server that has SYSPRO software, there is a chance** that this server would require a reboot to release any locked runtime files.

Therefore, it's important that you consider other software running on the machine and any impact it may have if rebooted (e.g. sales portal).

Due to SAP Crystal Reports 2013 and SAP Crystal Reports 2016 having reached the end of their life cycles, **Additional Reporting Software 2013** and **Additional Reporting Software 2016** are no longer available for new installations from January 2024.

# <span id="page-12-0"></span>**Execute**

Once you have constructed your update plan and check list, you're ready to begin with the update process.

The following instructions explain how to achieve the necessary updates (depending on your requirements) ensuring a seamless transition to the latest SYSPRO 8 version.

# Uninstall the SYSPRO Runtime

To uninstall the previous SYSPRO runtime and reinstall the latest, proceed as follows:

1. Using the **Windows Services** program:

Ensure that all SYSPRO services and any other applications utilizing the SYSPRO runtime are stopped.

This helps minimize file locks.

2. From the **Windows Control Panel**:

Uninstall the following components:

- **Micro Focus COBOL Server**
- **Micro Focus License Manager**

Ensure to reboot your system once these components have been removed.

#### 3. Utilizing the **SYSPRO Installer Application**:

Perform a system update to *SYSPRO 8 2023*.

This process will automatically deploy the latest SYSPRO runtime during the update.

# Uninstall and reinstall SYSPRO Additional Reporting Software

For comprehensive detail and scenario guidelines regarding the uninstalling and installing of SYSPRO's Reporting Software, please review the following article:

*Understanding the SYSPRO Reporting Software 2020 Upgrade*

#### **Uninstall Process**

If you have existing reporting software installed, the following indicates how to uninstall the older versions using the **SYSPRO Installer Application**:

#### **1. Login**

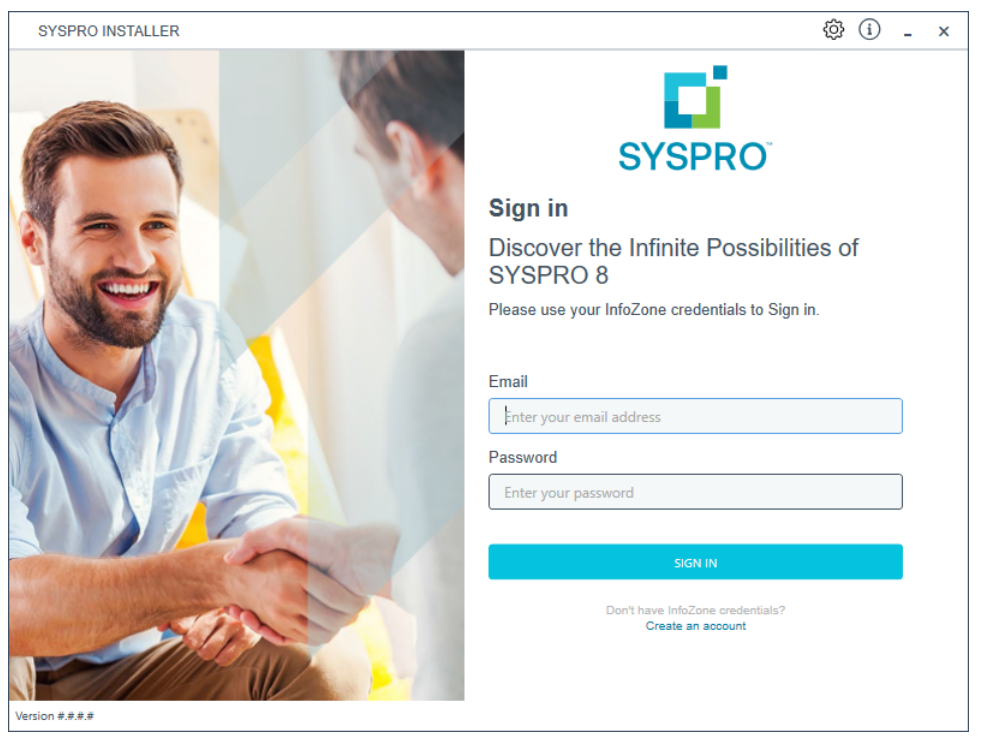

Once a connection is made to the **SYSPRO Deployment Service**, login using your **InfoZone** credentials.

Enable the **Save Customer Details** checkbox option if you want the app to save your **Customer Code** and **Customer PIN** when logging in.

If you are not listed as a customer on the **InfoZone** (i.e. you are a Partner or Super-user) an additional screen is displayed for you to enter the relevant customer code for the customer you want to install.

#### Partners and Super-users

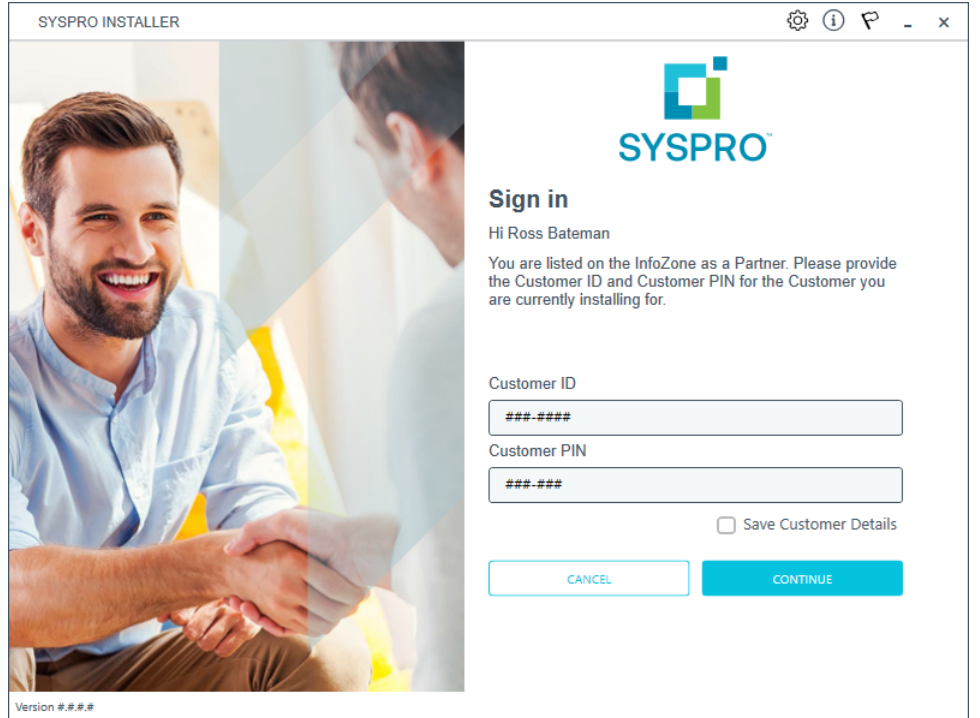

Ensure that you enter the **Customer ID** for the customer being installed.

The **Customer ID** defaults to the customer code defined within your **InfoZone** profile, therefore you *must* ensure that it matches the SYSPRO account that you are installing.

The **Customer PIN** is the 6-digit code included in the email you received that contained your *SYSPRO 8* license.

You can verify your customer ID and PIN against the CustomerId and CustomerPin elements of the license XML file.

#### **2. Home screen**

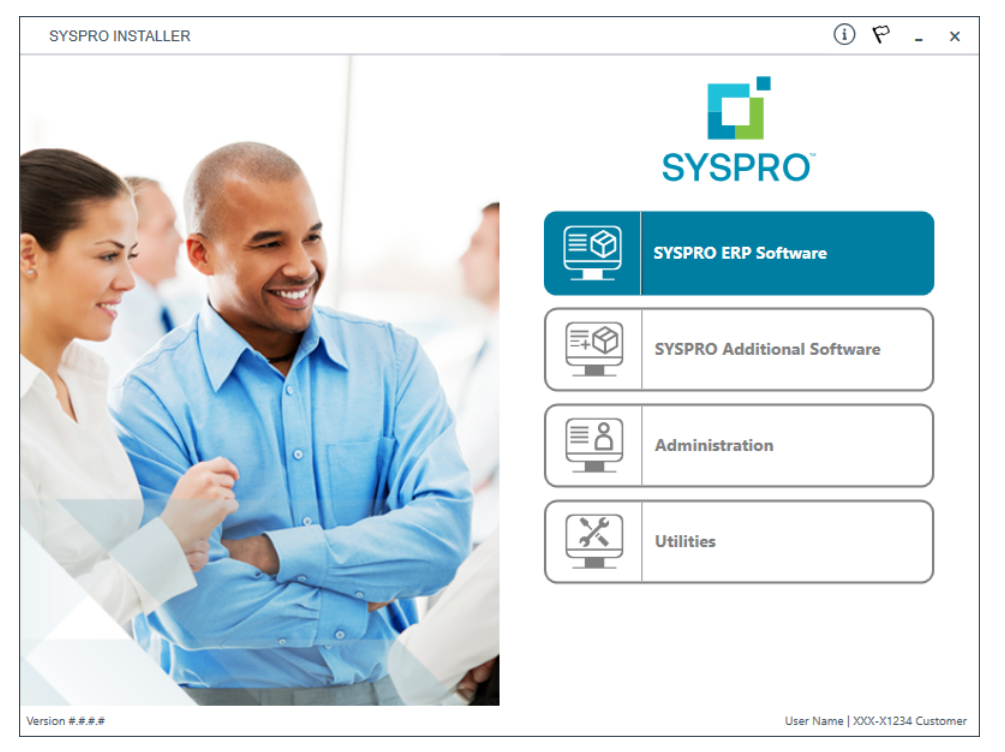

#### From the **SYSPRO Installer** home screen, select the **SYSPRO Additional Software** option.

You can navigate back to this home page from any point in the app by selecting the home icon  $(\bigcap)$  from the toolbar at the top of each screen.

## **3. Additional Software Packages**

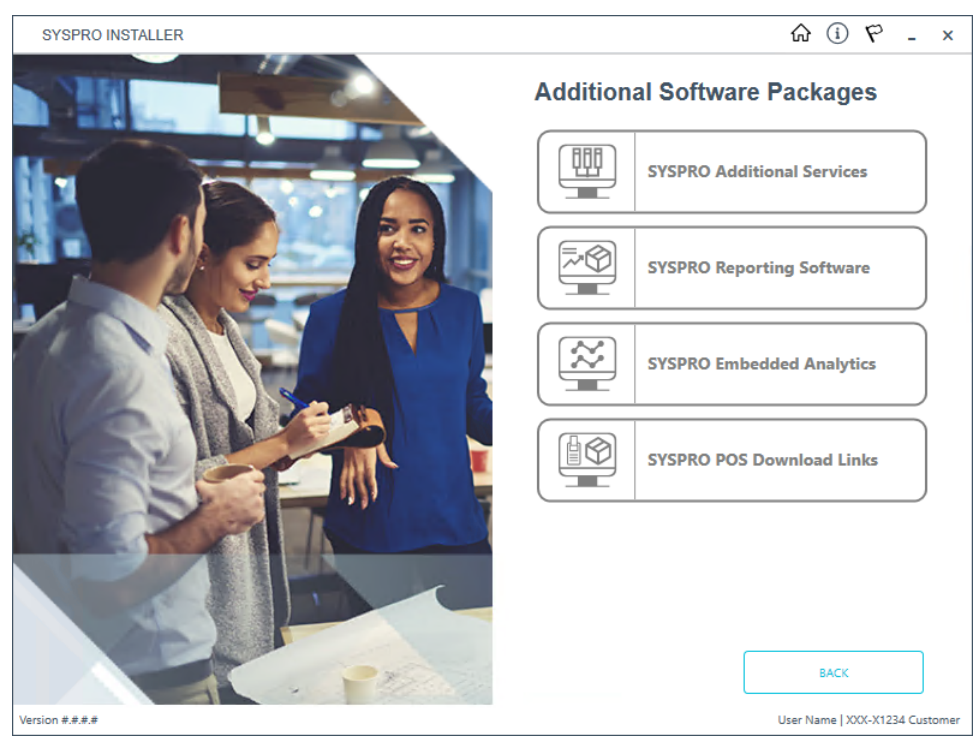

The **Additional Software Packages** screen provides you with a list of additional software available to install from the **SYSPRO Installer** application.

The installation files of these products are stored on the Deployment Share in the sysproadditional-software folder.

Currently, the following products are available:

- SYSPRO Additional Services
- SYSPRO Reporting Software
- SYSPRO POS Download Links
- SYSPRO Embedded Analytics

Select the **SYSPRO Reporting Software** option.

#### **4. SYSPRO Reporting Software**

69

When this page loads, the app verifies that it has access to the required folders. If these are not available, the service creates the folder structure. These files are then verified using a CHECKSUM. If the verification fails, you will not be able to continue and will be returned to the **Deployment Groups** page.

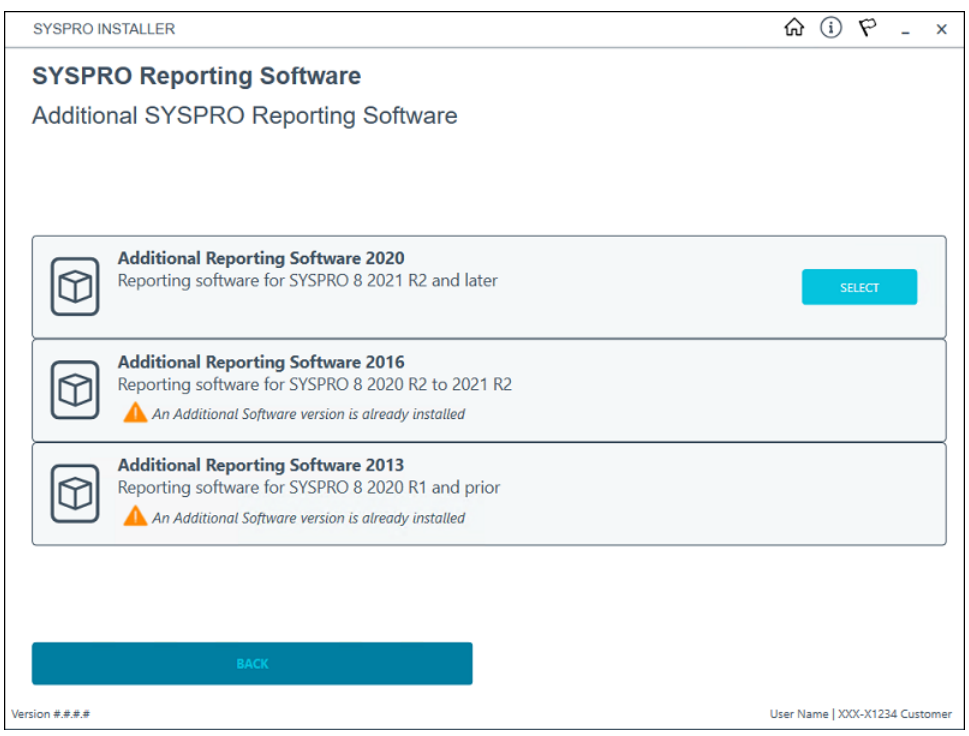

From the **SYSPRO Reporting Software** screen, select the reporting software version currently installed.

The remainder of this task uses **Additional Reporting Software 2020** as the example.

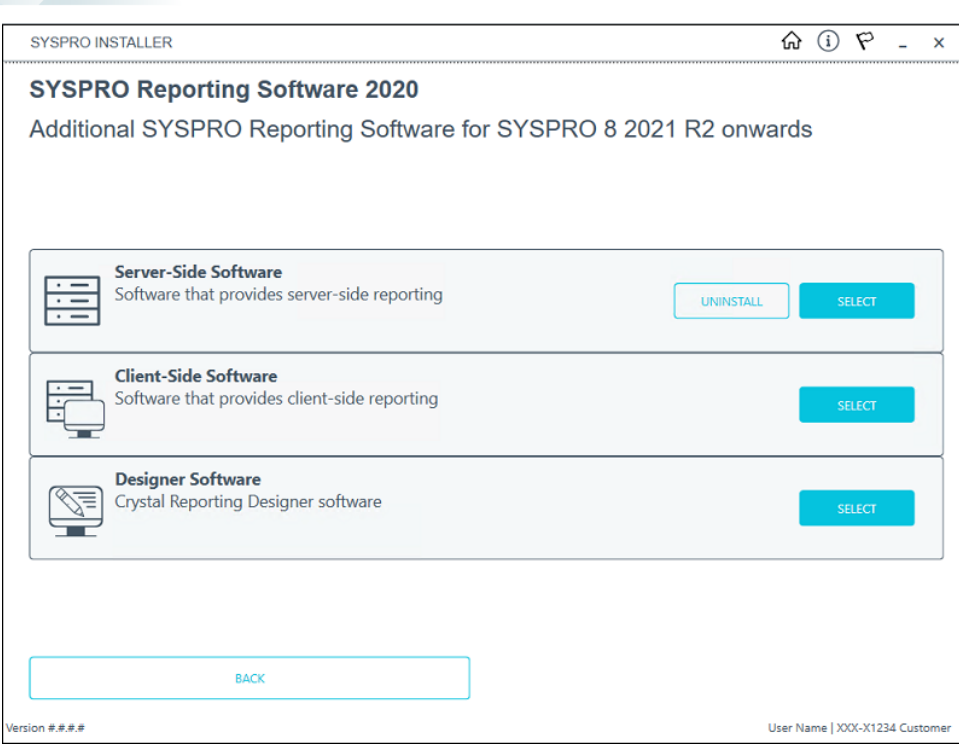

From the **SYSPRO Reporting Software xxxx** screen, select the **Uninstall** function against the software type that you want to remove.

10

## **5. SYSPRO Reporting Software Uninstall**

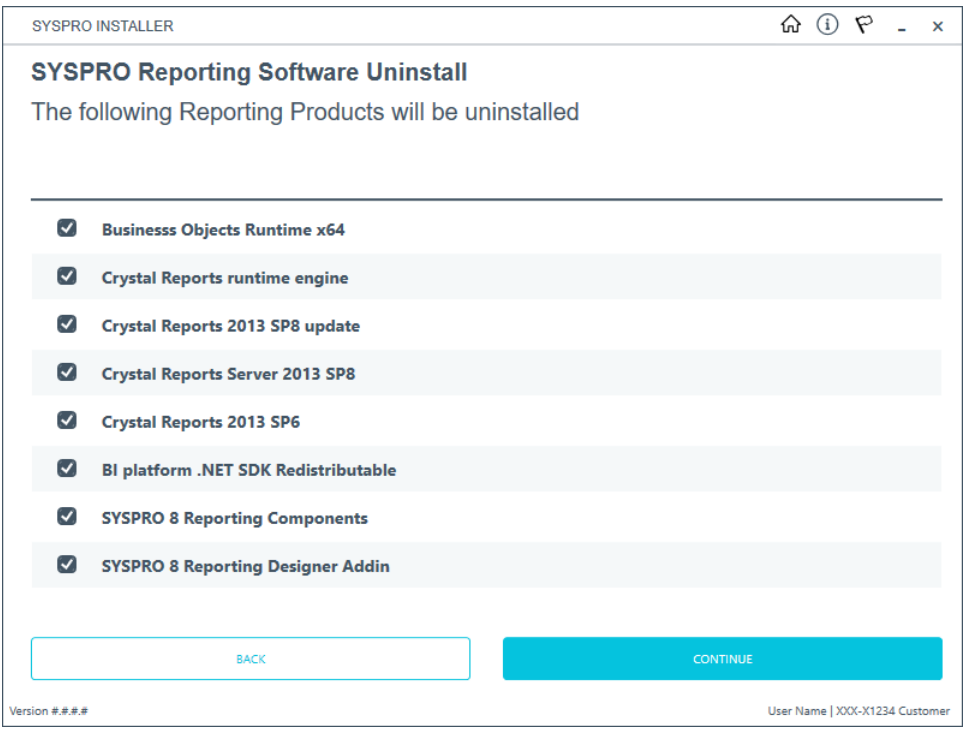

The **SYSPRO Reporting Software Uninstall** screen displays all products that will be uninstalled.

Review the list of products to be uninstalled and select **Continue** to proceed.

The app then proceeds with the uninstall process (which may take some time) and provides an informational message (Uninstall Successful) once complete, as well as a list of all software that was uninstalled.

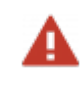

We recommend that you reboot the machine before attempting to install any new software.

#### **Install Process**

The following explains the steps to follow when updating to the latest reporting software version (i.e. **SYSPRO Additional Reporting Software 2020**) using the **SYSPRO Installer Application**:

#### **1. Login**

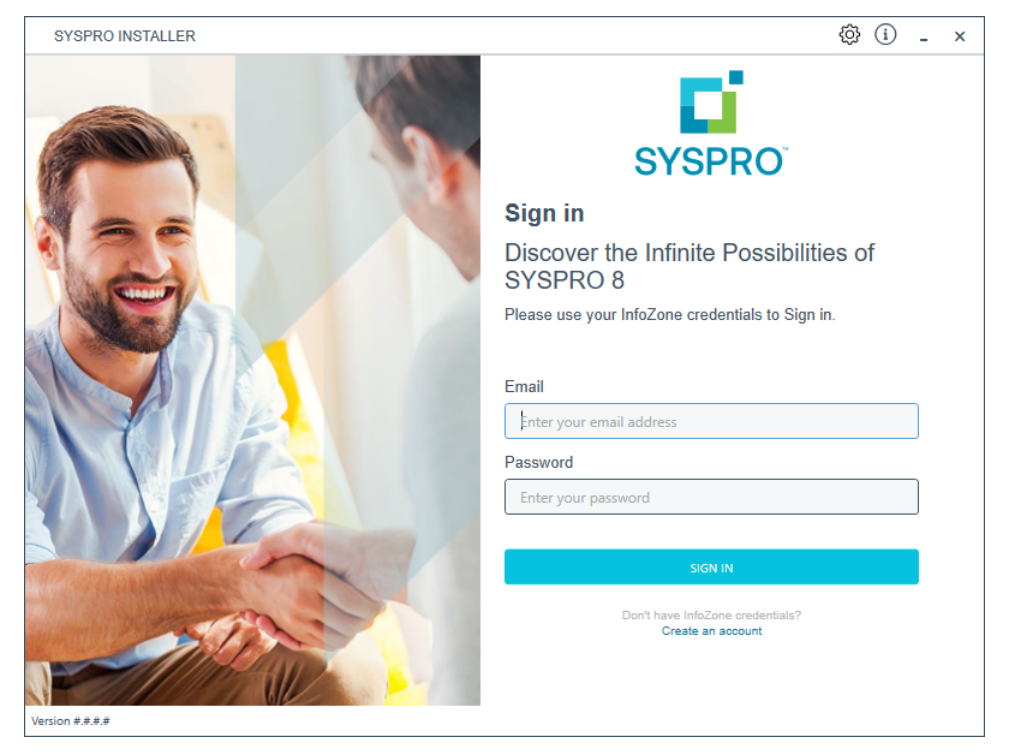

Once a connection is made to the **SYSPRO Deployment Service**, login using your **InfoZone** credentials.

Enable the **Save Customer Details** checkbox option if you want the app to save your **Customer Code** and **Customer PIN** when logging in.

If you are not listed as a customer on the **InfoZone** (i.e. you are a Partner or Super-user) an additional screen is displayed for you to enter the relevant customer code for the customer you want to install.

ÆÎ

#### Partners and Super-users

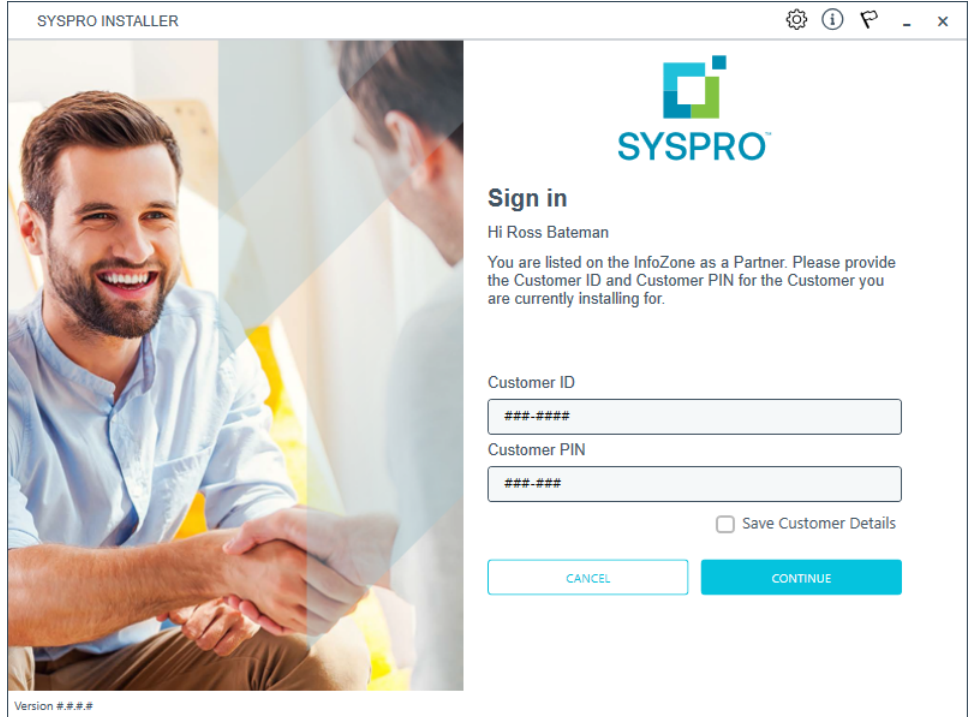

Ensure that you enter the **Customer ID** for the customer being installed.

The **Customer ID** defaults to the customer code defined within your **InfoZone** profile, therefore you *must* ensure that it matches the SYSPRO account that you are installing.

The **Customer PIN** is the 6-digit code included in the email you received that contained your *SYSPRO 8* license.

You can verify your customer ID and PIN against the CustomerId and CustomerPin elements of the license XML file.

#### **2. Home screen**

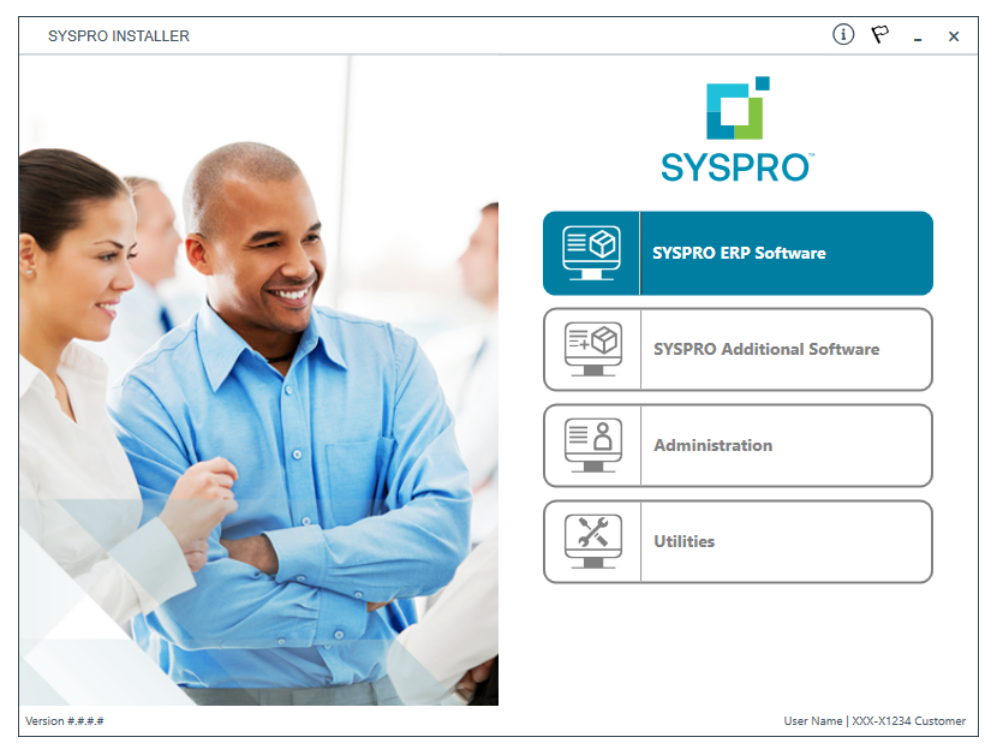

#### From the **SYSPRO Installer** home screen, select the **SYSPRO Additional Software** option.

You can navigate back to this home page from any point in the app by selecting the home icon  $(\bigcap)$  from the toolbar at the top of each screen.

## **3. Additional Software Packages**

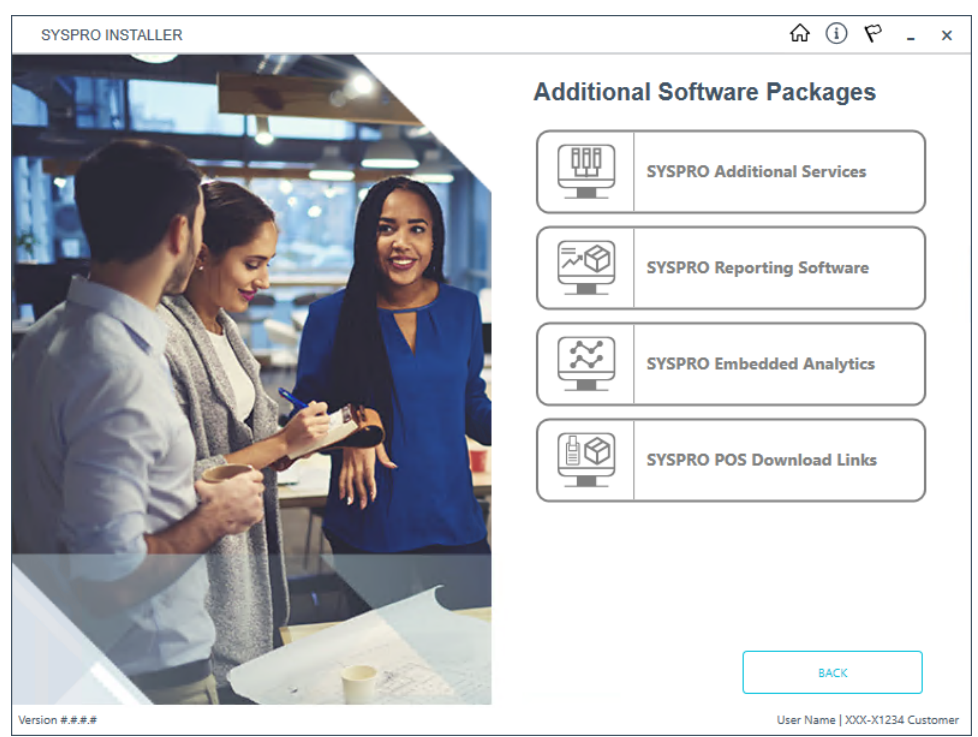

The **Additional Software Packages** screen provides you with a list of additional software available to install from the **SYSPRO Installer** application.

The installation files of these products are stored on the Deployment Share in the sysproadditional-software folder.

Currently, the following products are available:

- SYSPRO Additional Services
- SYSPRO Reporting Software
- SYSPRO POS Download Links
- SYSPRO Embedded Analytics

Select the **SYSPRO Reporting Software** option.

#### **4. SYSPRO Reporting Software**

69

When this page loads, the app verifies that it has access to the required folders. If these are not available, the service creates the folder structure. These files are then verified using a CHECKSUM. If the verification fails, you will not be able to continue and will be returned to the **Deployment Groups** page.

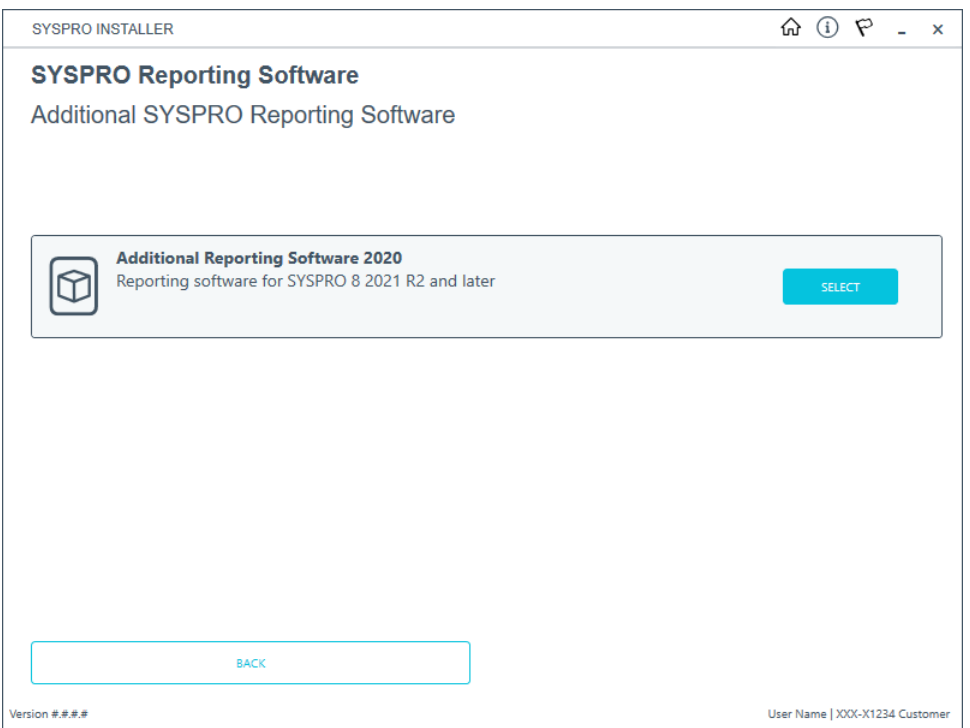

From the **SYSPRO Reporting Software** screen, select the **Additional Reporting Software 2020** option.

#### **5. SYSPRO Reporting Software 2020**

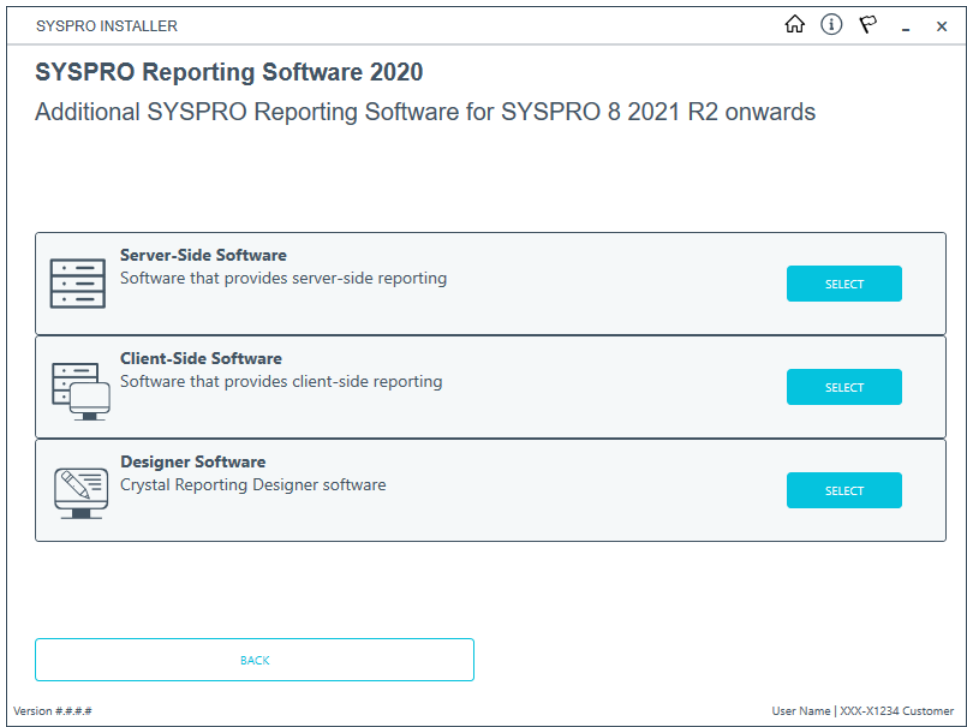

The **SYSPRO Reporting Software {version}** screen displays the various types of software available for the selected software version.

- 1. Select the type of software required:
	- Server-Side
	- Client-Side
	- **Designer**

The app then checks your local machine to verify if any of the software components are already installed.

Any existing components found will reflect as installed and not relevant for installing through the application.

2. Review the products to be installed and select the **Continue** button.

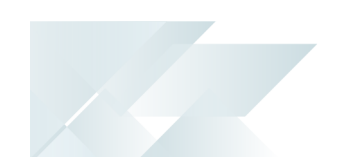

#### **6. SYSPRO License Agreement**

Read and accept the license terms and conditions before continuing with the install.

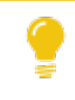

Select the **Printable Version** option to view a PDF version of the EULA in your default PDF software.

## **7. Products Ready to Install**

A summary of all products to be installed is displayed for you to review.

If you have previously downloaded the install files and have them available on another form of media, these can now be copied into the **SYSPRO Deployment Downloads** folder.

Ensure that you copy your files to the correct location.

Once you are satisfied with the list, continue by selecting the **Begin Install** button. The *silent* download of install files and installation of all selected products then commences.

The appropriate status information is shown during the installation process.

The install for the **Server-Side** and **Designer** components may take some time due to the software being stored in ZIP files. As such, the install process may take longer than other components.

#### **8. Install Complete**

Once complete, the **Install Complete** screen is displayed with a summary of all products installed.

Select the **Home** button to return to the **Additional Software Packages** screen.

## Software Deployment

For efficient software deployment, larger sites can use **Group Policy** or **Microsoft System Center** to roll out the latest software. Whereas, other sites might benefit from using **Windows PowerShell** scripting to aid deployment, rather than go to each machine and run the **SYSPRO Installer Application**.

#### Exporting the .BAT file via the SYSPRO Installer Application

The **SYSPRO Installer Application** offers an effective method to deploy the software by generating a .BAT file.

View the *SYSPRO Installer Application* topic for detailed steps on how to use the **Export** function.

This file can be used to extract the information required for integration with **Microsoft System Center** or group policy, simplifying the deployment process. By leveraging the . BAT file, users gain the ability to install individual components or deploy the entire suite, based on their specific requirements.

SYSPRO Installation programs are designed to be easily deployed in silent mode or with a basic user interface (UI). However, it is important to be familiar with the properties that can be passed to each installation and their respective format to ensure accurate deployment.

#### **Sample .BAT file**

The following sample file reflects 2 installation files and their properties: cs\_80.exe and cs\_80\_ pu05\_318643.exe.

Typically, the installation of the runtime is commented out in the .BAT file. However, for new clients, it is essential to uncomment this section to ensure a successful installation.

Sample .BAT file ::SYSPRO RUNTIME ::To install the SYSPRO Runtime, uncomment the lines below. ::\\{MachineName}\SYSPRODeploy\syspro-8-2023\8.0.00189\cs\_80.exe -skipsafenet /Quiet /NoRestart ::SYSPRO RUNTIME PATCH ::To install the SYSPRO Runtime Patch, uncomment the lines below. ::\\ {MachineName}\SYSPRODeploy\syspro-8-2023\8.0.00189\cs\_80\_pu05\_318643.exe /Quiet /NoRestart

These files can be downloaded prior to your update and placed in a location of your choice.

Use the **Product File Downloads** function within the app to speed up the installation process by first downloading the installation files to a folder that the **SYSPRO Installer Application** can use.

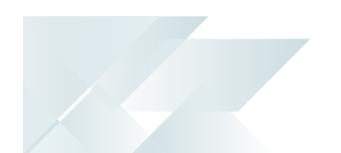

## Scripting your Uninstall and Install Processes

Utilizing **Windows PowerShell**, you can script the uninstall and reinstall procedures to install new SYSPRO clients and update existing ones, as per the following examples:

Before running these scripts, ensure to replace the values in curly brackets with your own values specific to your environment.

#### **FOR EXAMPLE:**

'CUSTOMERCODE="{AccountCode}"' becomes 'CUSTOMERCODE="RSA-1234"'

#### **Previous Runtime Uninstall**

Depending on how the runtime was initially installed, the **Micro Focus License Manager** might also be present.

Therefore, the following **Windows PowerShell** commands will uninstall the previous **SYSPRO Runtime** components:

PowerShell Script: Component Uninstall

```
$Manager = Get-WmiObject -Class Win32_Product -Filter "Name = 'Micro Focus License Manager'"
$Manager.Uninstall()
start-process "C:\{Folderwhere the file resides}\cs_30.exe" -arg "-uninstall -quiet" -Wait
```
#### **New Runtime Install**

Following the uninstallation of the previous components, you can proceed with the installation of the new SYSPRO runtime and license manager using **Windows PowerShell**.

The script provided below exemplifies the installation process:

PowerShell Script: Component Install **start-process** "{Folder where the file resides}\cs\_80.exe" -arg "-skipsafenet -quiet" -Wait

Executing the above script will install the newer **SYSPRO Runtime** components silently and wait for the installation process to be completed.

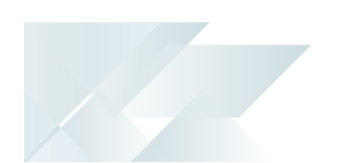

### **SYSPRO 8 2023 Install: New SYSPRO Client**

To install a new SYSPRO client, you can utilize the following **Windows PowerShell** script.

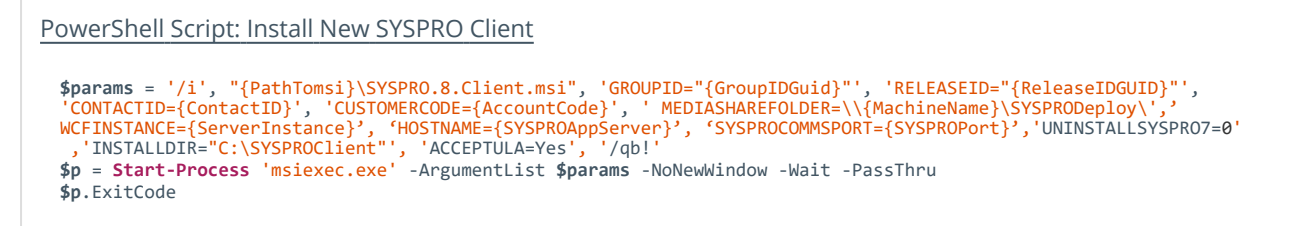

Executing the above script will install the new SYSPRO client with the specified parameters, ensuring a successful installation of *SYSPRO 8 2023*.

#### **SYSPRO 8 2023 Install: Update for Existing SYSPRO Client**

To update an existing SYSPRO client, you can use the following **Windows PowerShell** script:

```
PowerShell Script: Update Existing SYSPRO Client
 $params = '/i', "{PathTomsi}\SYSPRO.8.Client.msi", 'REINSTALLMODE="vamus"', 'REINSTALL="ALL"' , '/qb!'
 $p = Start-Process 'msiexec.exe' -ArgumentList $params -NoNewWindow -Wait -PassThru
 $p.ExitCode
```
Running the above script will update the existing SYSPRO client, applying any necessary modifications.

Using the **SYSPRO Installer Application**, you can perform an export of the SYSPRO Client to a . BAT file and obtain the GroupID, ReleaseID and other values.

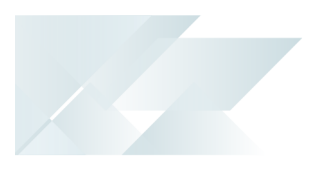

# <span id="page-30-0"></span>**FAQs**

# Install and Uninstall Timings

## **How long do the uninstall and install processes take on each client machine?**

The following benchmark times are based on our internal testing and provide an indication of how long each of these processes can take:

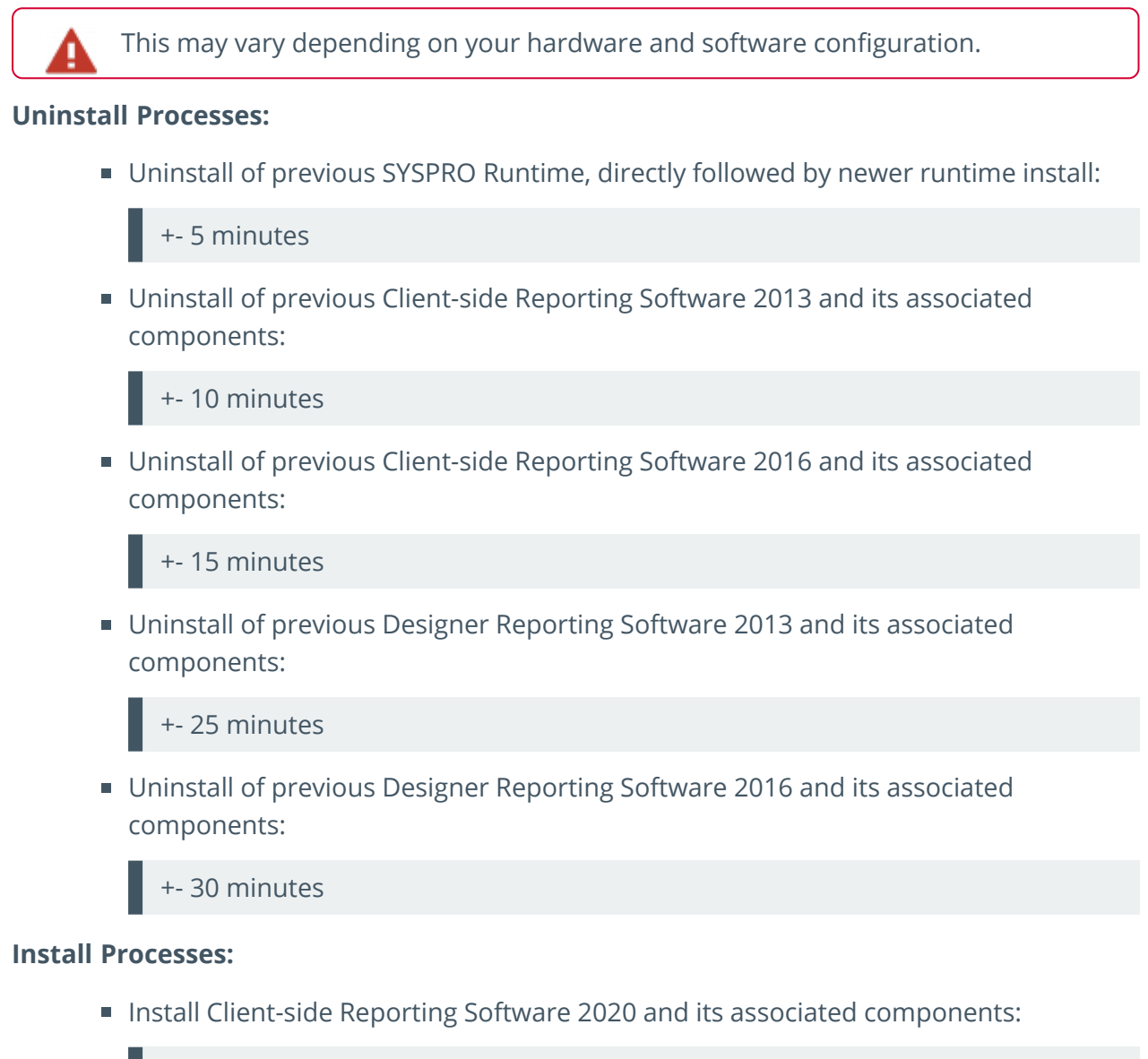

+- 5 minutes

Install Designer Reporting Software 2020 and its associated components:

+- 20 minutes

# Remote Users

#### **How should remote users be managed during the update process?**

The SYSPRO software requires elevation to install. Therefore, depending on your deployment method, you might require some remote access software, or a person on-site when managing your remote users.

# Reporting Software

## **What configuration files are associated with SYSPRO Additional Reporting Software 2020?**

The following . config files are related:

- SYSPROReportViewer2020.exe.config
- SYSPROReportingServices2020.exe.config
- SYSPRODocumentArchiving2020.exe.config
- SysproClient2020.exe.config
- Syspro2020.exe.config
- SRSServerThemeDesigner2020.exe.config

#### **What happens when I uninstall Additional Reporting Software?**

When you select to uninstall any version of the Additional Reporting Software, the application uninstalls all **SAP Crystal** products installed. This ensures that the uninstall process is performed in the correct order and without any components incorrectly being left behind.

Use the **Windows Programs and Features** panel if you only want to uninstall certain components.

The following process occurs when uninstalling Additional Reporting Software using the **SYSPRO Installer Application**:

- 1. The following services are *stopped*:
	- SYSPRO 8 Reporting Host Service
	- SYSPRO 8 RAS Management Service
	- SYSPRO 8 Report Print Service

i.e. BOEXI40CrystalReportApplicationServer(1)

SYSPRO 8 Document Print Service

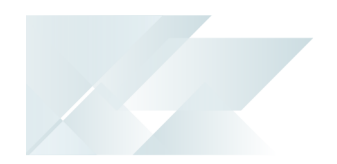

i.e. BOEXI40CrystalReportApplicationServer(2)

All SRS RAS Server Services using a port number >= 20150

i.e. BOEXI40CrystalReportApplicationServer20150 and greater than 20150

- 2. The following services are *disabled*:
	- SYSPRO 8 Reporting Host Service
	- SYSPRO 8 RAS Management Service
	- SYSPRO 8 Report Print Service
	- SYSPRO 8 Document Print Service
	- All SRS RAS Server Services using a port number >= 20150

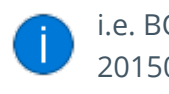

i.e. BOEXI40CrystalReportApplicationServer20150 and greater than 20150

- 3. The following services are *deleted*:
	- BOEXI40CrystalReportApplicationServer20150 and greater than 20150

i.e. All SRS RAS Server Services using a port number >= 20150

4. The following products are *uninstalled*:

#### **Additional Reporting Software 2020:**

- SYSPRO 8 Reporting Components
- SYSPRO 8 Reporting Designer Addin
- SAP Crystal Reports 2020 SP2
- BusinessObjects.NET SDK 64bit 4.3 SP2
- SAP Crystal Reports Server 2020
- **SAP Crystal Reports runtime engine**

#### **Additional Reporting Software 2016:**

- SYSPRO 8 Reporting Designer
- SYSPRO 8 Reporting Components
- SAP Crystal Reports 2016 SP8

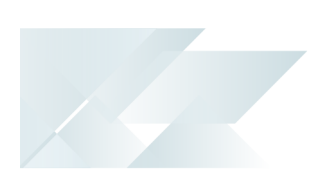

- Business Objects Runtime x86
- SAP Crystal Reports Server 2016 SP8
- Business Objects Runtime x64

#### **Additional Reporting Software 2013:**

- Business Objects Runtime x64
- **SAP Crystal Reports runtime engine**
- SAP Crystal Reports 2013 SP8 update
- SAP Crystal Reports Server 2013 SP8
- SAP Crystal Reports 2013 SP6
- **BI platform .NET SDK Redistributable**
- SYSPRO 8 Reporting Components
- SYSPRO 8 Reporting Designer

#### Considerations:

- Rebooting your machine after the above processes have completed is highly recommended.
- Due to SAP Crystal Reports 2013 and SAP Crystal Reports 2016 having reached the end of their life cycles:

You will not be able to perform a reinstall of either **Additional Reporting Software 2013** or **Additional Reporting Software 2016** after removing them.

# <span id="page-33-0"></span>Related Information

- *Understanding the SYSPRO Reporting Software 2020 Upgrade*
- *SYSPRO Installer Application*

# L'SYSPRO

#### www.syspro.com

Copyright © SYSPRO. All rights reserved.<br>All brand and product names are trademarks or<br>registered trademarks of their respective holders.

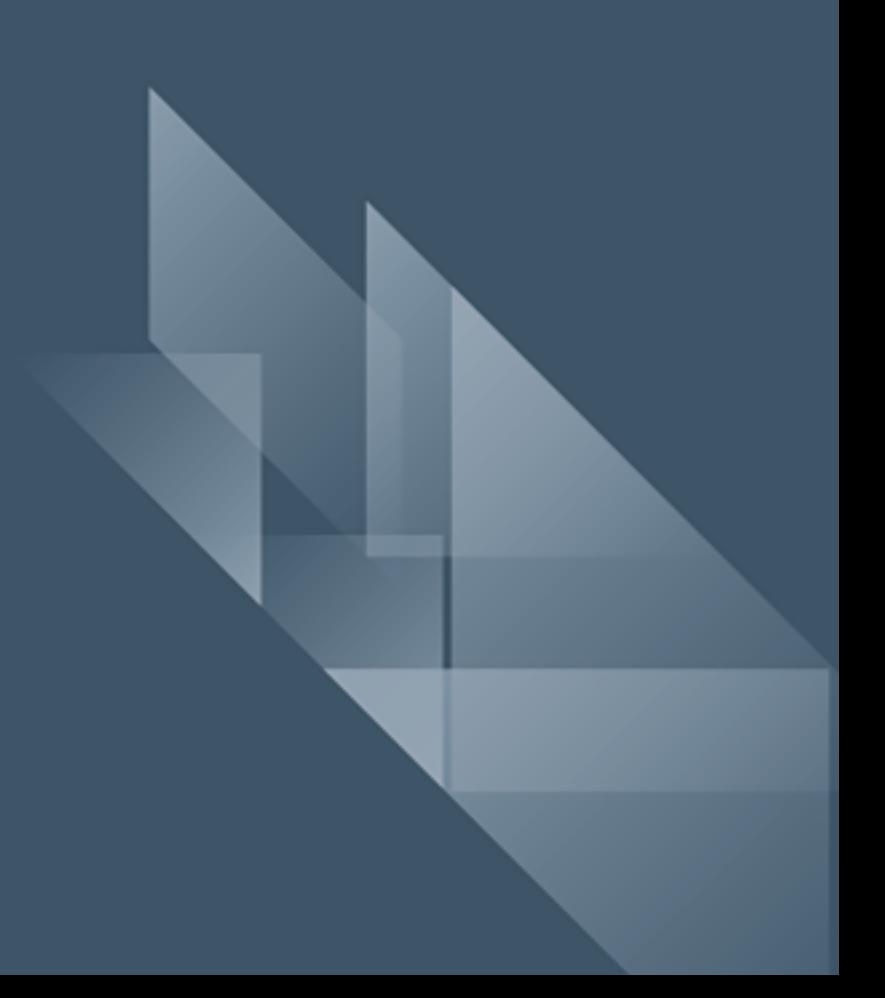